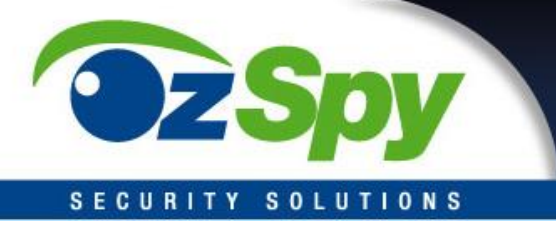

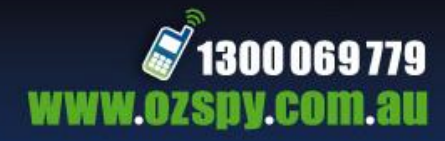

# HDWATCHLX10

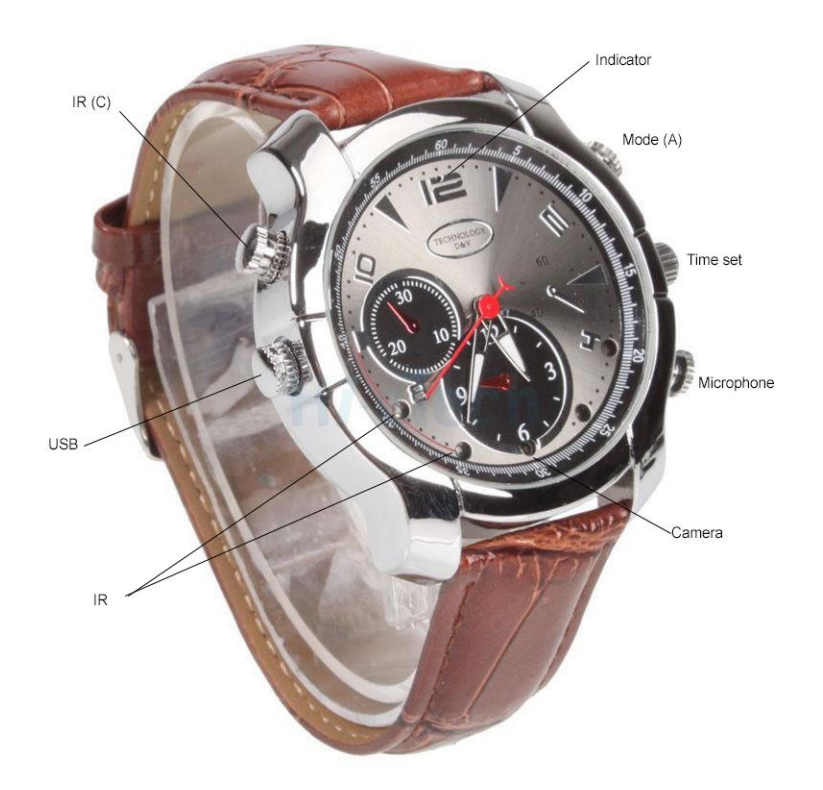

# Charge Device 4 Hours before first use!!!

*Ensure both caps are tightly screwed on when in rainy or wet conditions and you use the MIC cap that does not have a hole in the center.*

*Always connect cable to watch first then the computer to avoid damage to the unit.*

*Do not force the buttons, the buttons are light touch sensitive and forcing them can damage the internals of the device and is not covered by warranty.*

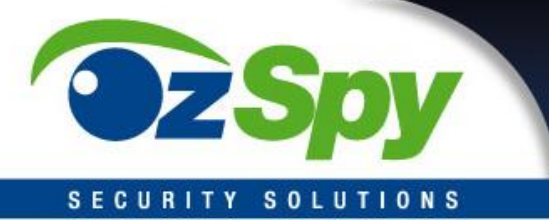

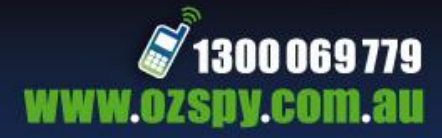

### **VIDEO RECORDING**

Press Button A for about 3 seconds, after the blue and red light flash a few times, the blue light will continue flashing, the watch is in video recording mode.

Then short press Button C once, the blue light is flashing, it shows that the watch is recording. If you want to stop recording, just short press Button A twice. Short Press Button A again, it will start recording.

#### **IR/ LED ON/ OFF**

In video recording status, long press Button C (3 seconds), the red light will flash 3 times, now the IR function is on.

To turn IR off please press button C for 3 seconds.

#### **TAKE PHOTO**

In video recording mode, short press Button A twice, the blue light is on and watch was in standby mode, then short press Button C, when the Red Light is on, short press Button A once, the Red Light flash once, it shows you have taken a photo and saved it successfully.

#### **VOICE RECORDING**

In video recording mode, short Press Button A twice, the blue light is on and watch is in standby mode. Then short press Button C, when the blue and red light is on, short press Button A once, the red and blue lights stat flashing alternately, now the watch was start voice recording.

#### **SETTING TIME & DATE**

To set the time on your device, navigate to the devices root folder via My Computer. There will be a .txt file called 'time.txt' open the file and edit the time to the current date/time as shown below.

If this file is not visible, you can simply create the file yourself by right clicking in the root folder and selecting >New>Text Document and entering the correct date/time, save the document with the name 'time'.

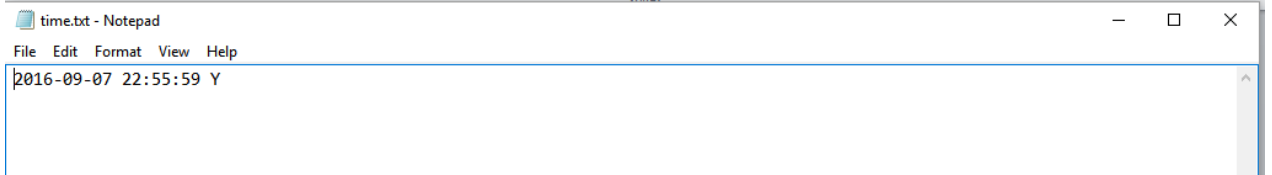

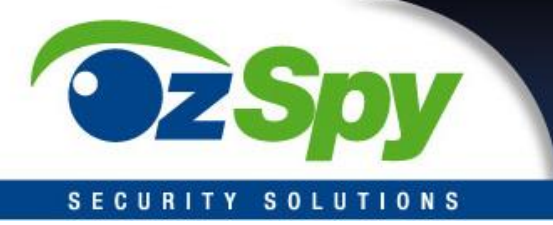

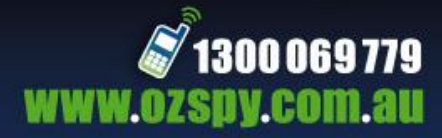

## **VIEW AND DOWNLOAD FOOTAGE**

When the device is plugged into your computer, an AutoPlay window will pop up. Click on the 'Open folder to view files' option to access your footage.

Click through the folders and there you will find your footage. You can drag and drop the files to a folder on your desktop or view the footage directly from the device.

If you find the footage is not smooth playing from the device, please copy the video file to your computer and play back from there as some USB ports are not fast enough for HD playback.

# **TROUBLESHOOTING**

Unit won't respond: Charge fully from a mobile phone USB charger for 3 hours

Unit lights up but won't record: Plug into USB and transfer/deleted files to free up space

Jerky Video playback: Ensure you copy video files from watch to computer before playing them

Errors in transfer: Ensure you plug cable into watch then to PC and do not bump during transfer or charging

USB connection issues: Ensure device is not bumped whilst connected to PC

Button has lost clicking sound: Unit is damaged due to excessive force